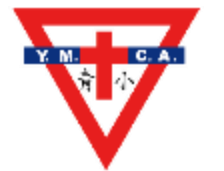

青小網上學習平台使用筆記

更新日期:20230825

## 電子學習平台 (教育局和出版社提供+青小自購) (使用筆記)

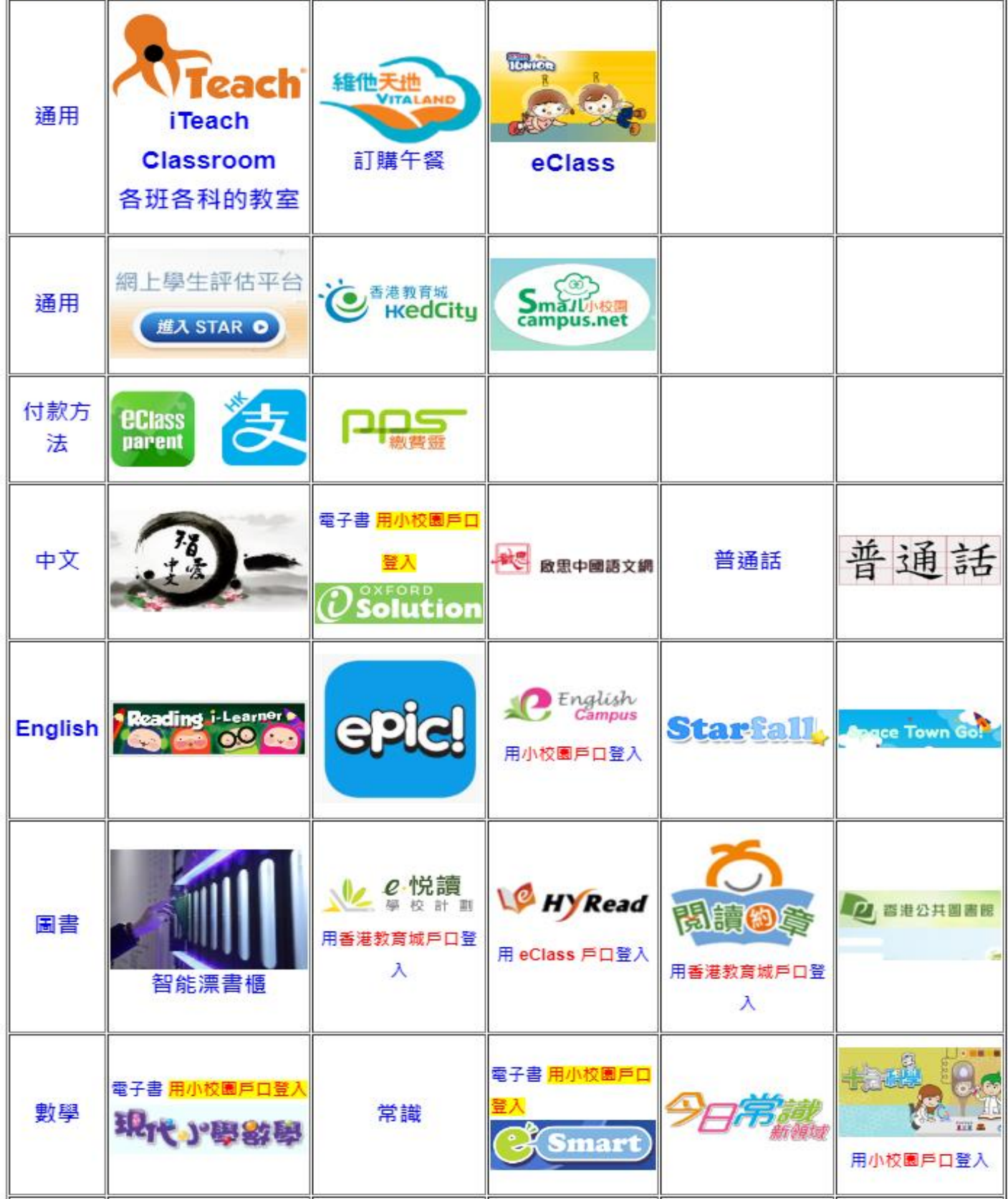

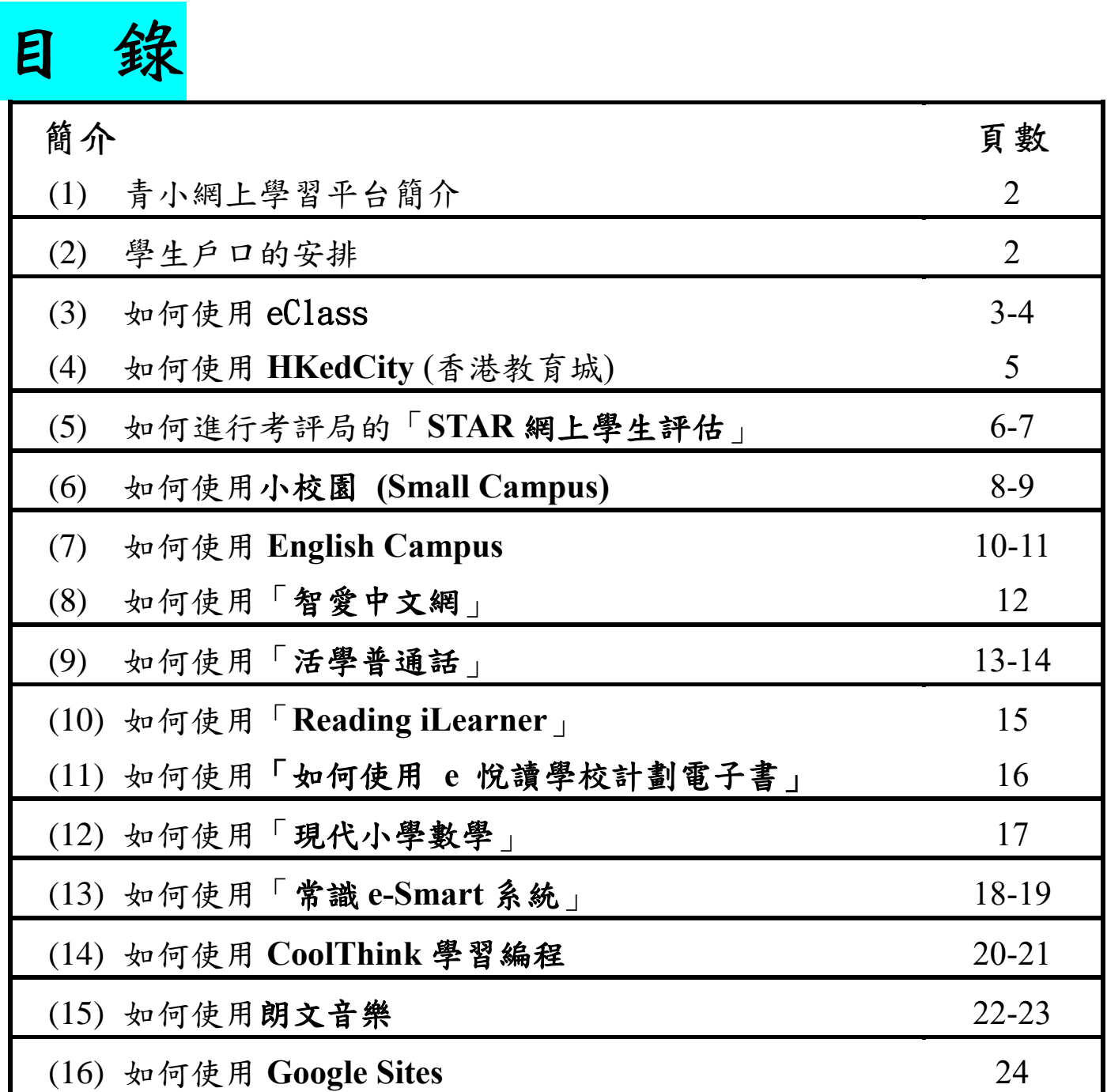

## 【青小網上學習平台簡介】

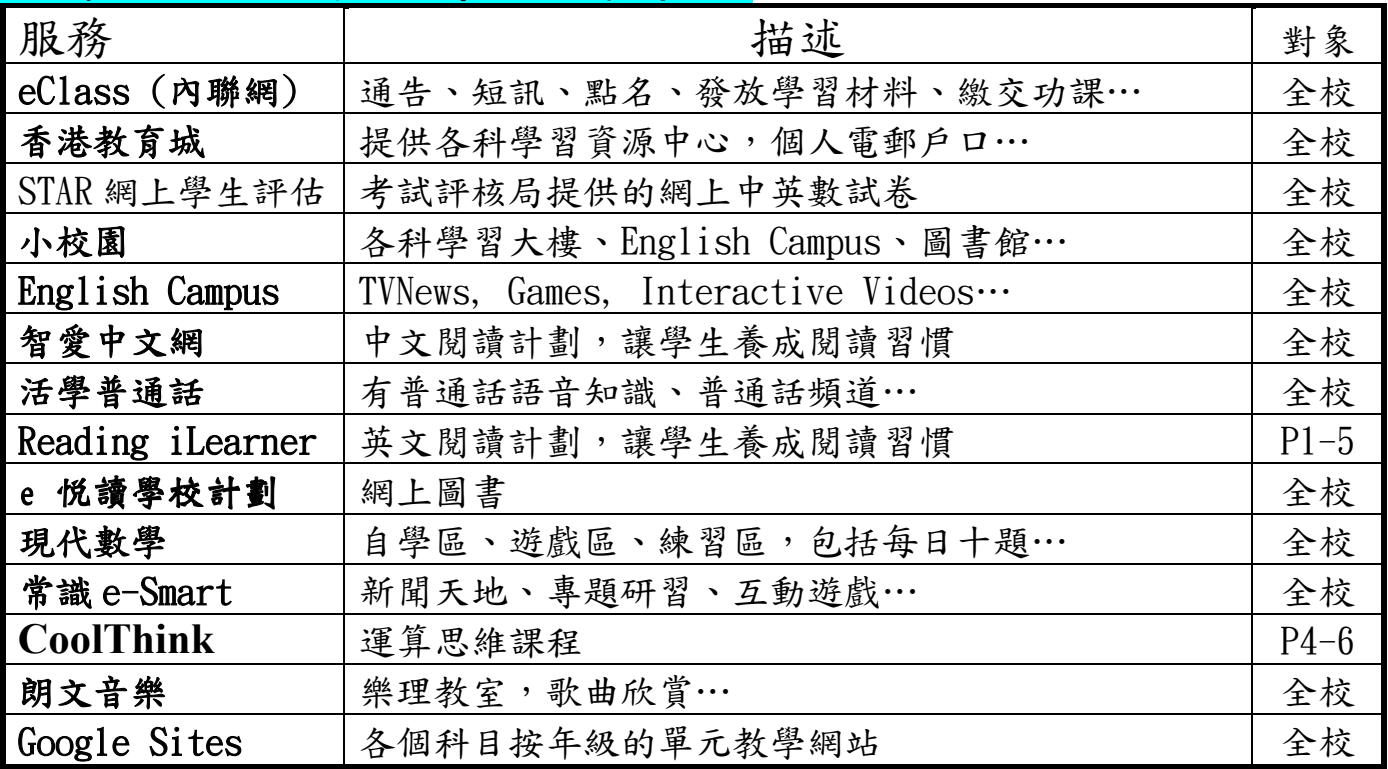

## 【學生戶口的安排】

- 學生戶口及密碼見學生手冊第 5 頁,「電子學習資料貼紙」
- 青小網上學習平台在校網 https://www.cymcaps.edu.hk 的右上角

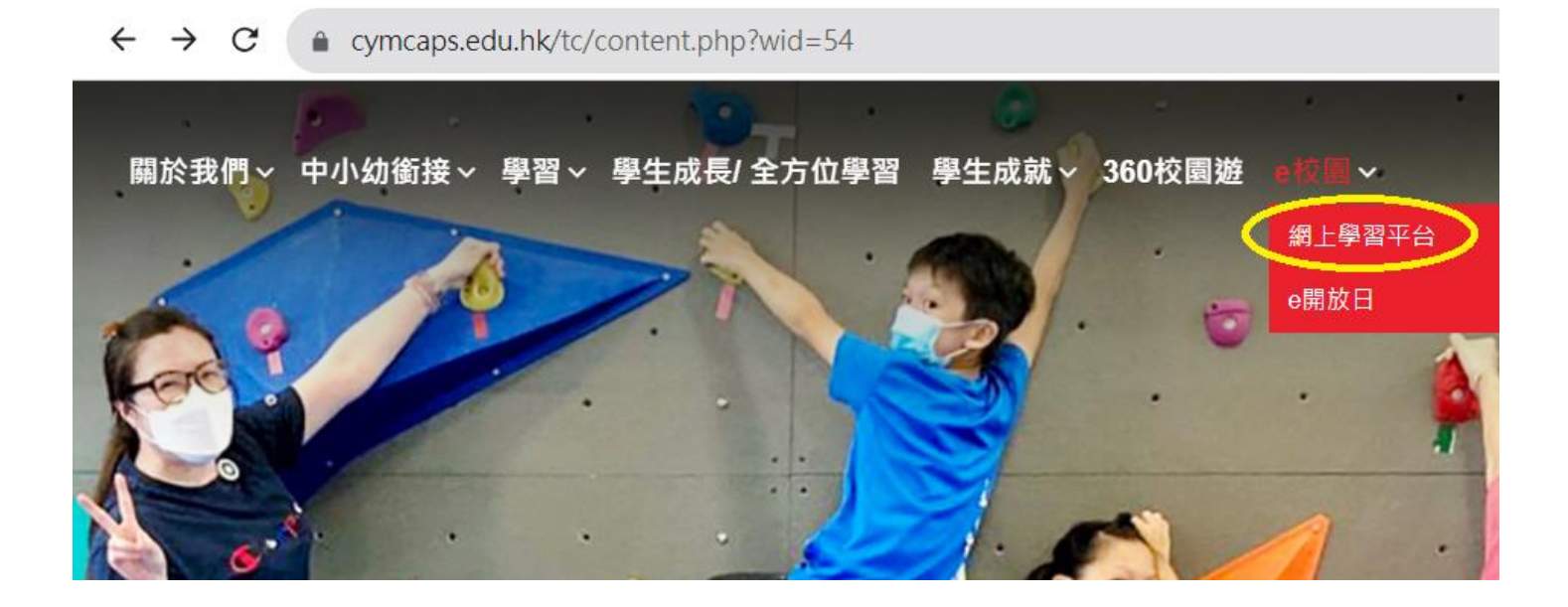

### 【如何使用 eClass】

#### https://eclass.cymcaps.edu.hk/templates/

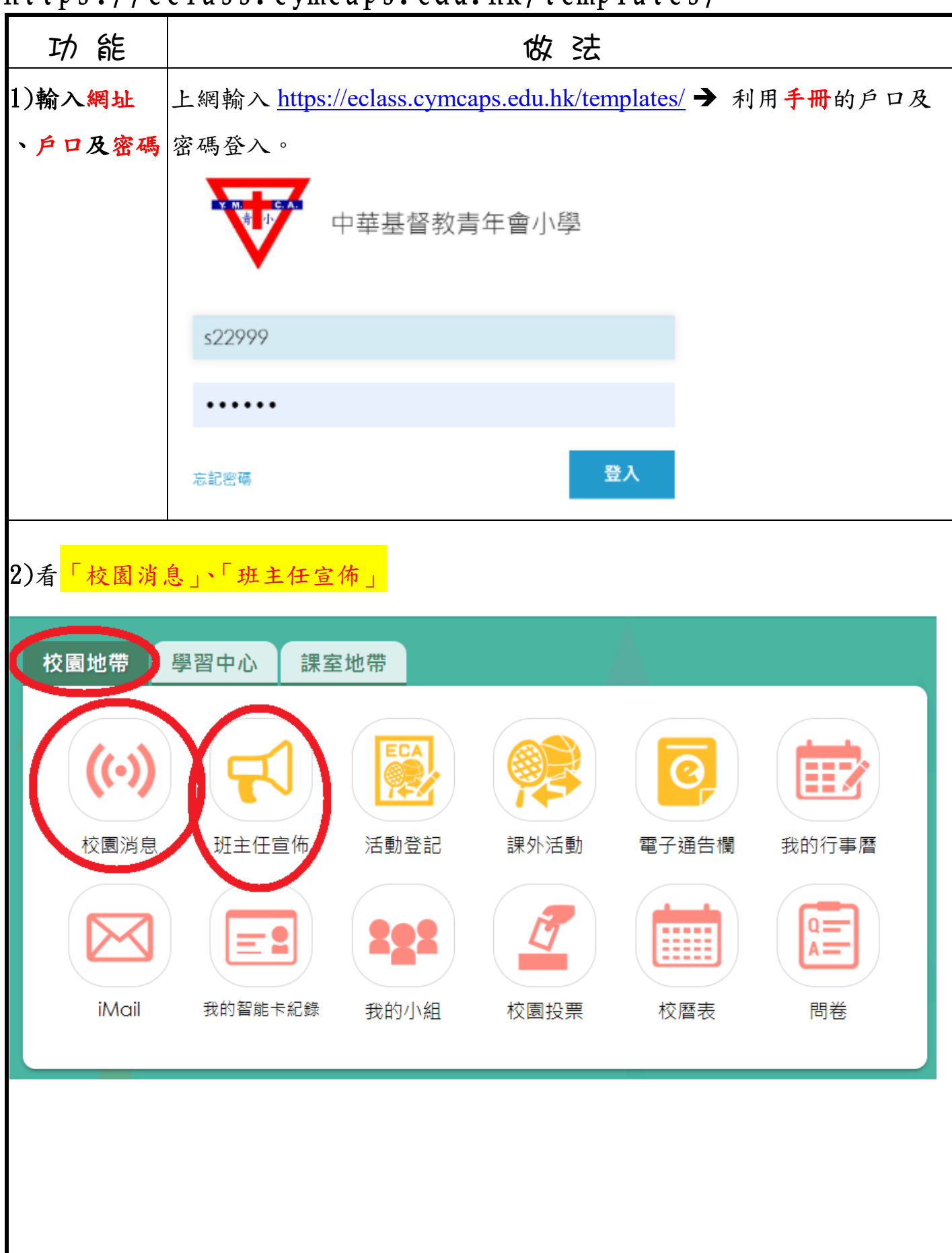

![](_page_4_Picture_20.jpeg)

![](_page_5_Picture_55.jpeg)

![](_page_6_Picture_57.jpeg)

P.6

![](_page_7_Picture_22.jpeg)

![](_page_8_Figure_0.jpeg)

![](_page_9_Picture_0.jpeg)

![](_page_10_Picture_0.jpeg)

![](_page_11_Picture_0.jpeg)

## 【如何使用「智愛中文網」】

![](_page_12_Picture_103.jpeg)

![](_page_12_Picture_2.jpeg)

![](_page_13_Picture_0.jpeg)

![](_page_14_Figure_0.jpeg)

![](_page_15_Picture_0.jpeg)

![](_page_16_Picture_126.jpeg)

# 【如何使用香港閱讀城電子書】 供全校學生使用

![](_page_16_Picture_127.jpeg)

![](_page_17_Figure_0.jpeg)

![](_page_18_Figure_0.jpeg)

![](_page_19_Picture_0.jpeg)

# 【如何使用 CoolThink 運算思維教育平台】

![](_page_20_Figure_1.jpeg)

![](_page_21_Picture_60.jpeg)

٦

Student can view or perform the Quiz or Assignment

![](_page_21_Picture_61.jpeg)

![](_page_22_Picture_75.jpeg)

![](_page_23_Picture_0.jpeg)

![](_page_24_Picture_0.jpeg)